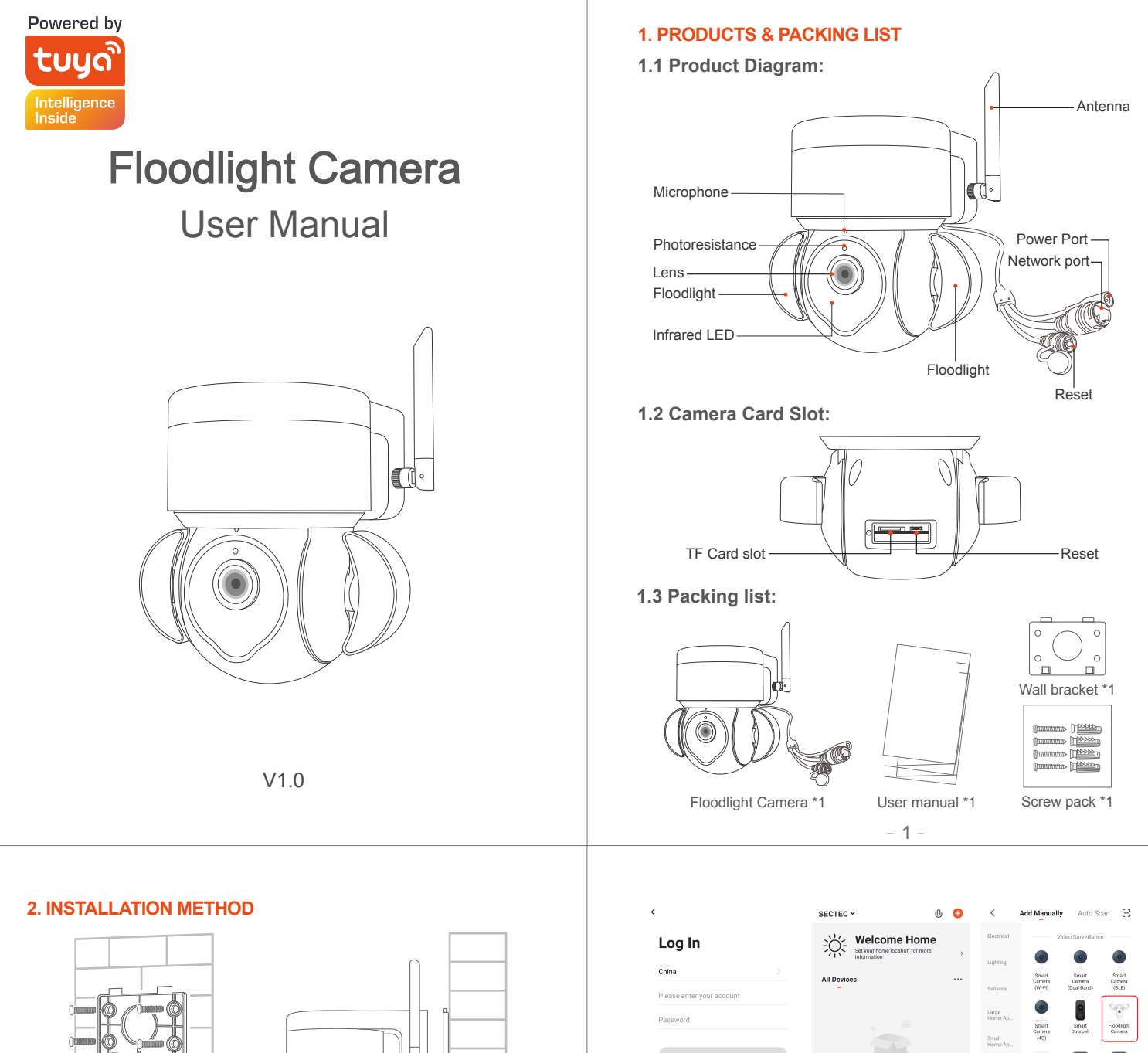

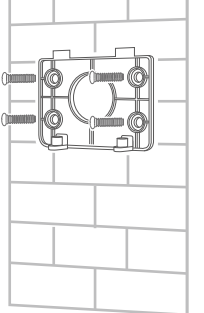

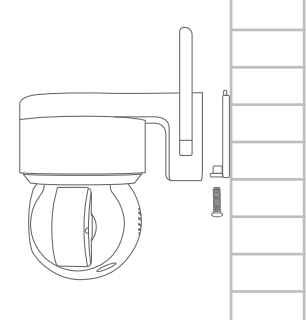

**2.1 Install the wall bracket 2.2 Install the Camera**

#### **3 APP REGISTRATION**

3.1. Search and download "Tuya" in major applicatio markets or scan the QR code below to download the APP.

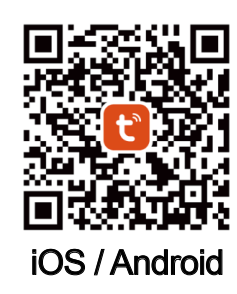

### **4. CONNECTING THE CAMERA TO YOUR MOBILE DEVICE**

4.1. Connect the mobile device to your 2.4GHz Wi-Fi, then log in to Tuya.click 'Add Device'on the Home of the App, select "Security & Video Surveillance", "Floodlight Camera", click "Next".

 $-2-$ 

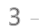

4.3. When you hear 'Connect Router', click "I Heard a Prompt", and wait for connecting,Device added successfully, you can choose

 $\widehat{\mathcal{F}}$  admin A .....

4.2. Make sure the indicator is flashing quickly or a prompt tone is heard click "Next". Enter Wi -Fi account and password, click "Next". Hold the mobile phone screen in the front of the camera, the distance between the two should be 15 to 20 cm,Try not to shake the mobile

Select 2.4 GHz Wi-Fi<br>Network and enter passw

If your Wi-Fi is 5GHz, please set it to be<br>2.4GHz, Common router setting method  $\times$  VII-FI - 5Ghz  $\vee$  Wi-Fi - 2.4Ghz

ö

 $\mathbb{Z}$ 

the device name and room scene.

phone during the scanning.

Cance

Reset the device first.

he device and make su<br>flashing rapidly or a p

OR Code  $\approx$ 

Cancel

 $\sqrt{2}$ ∩

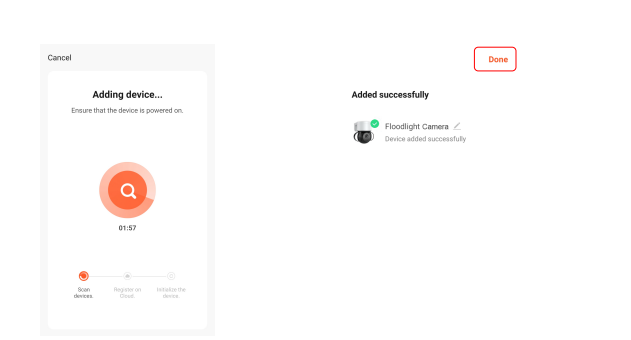

#### **5. CONNECTING BY NETWORK CABLE**

5.1. If you use NETWORK CABLE connect camera with internet, please select "Cable" for config the camera

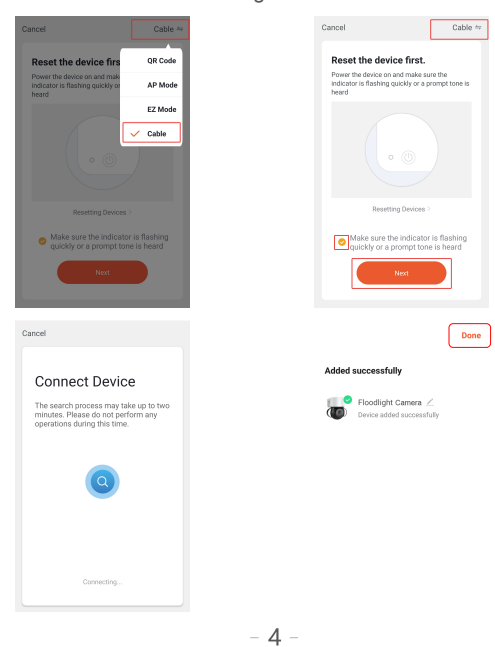

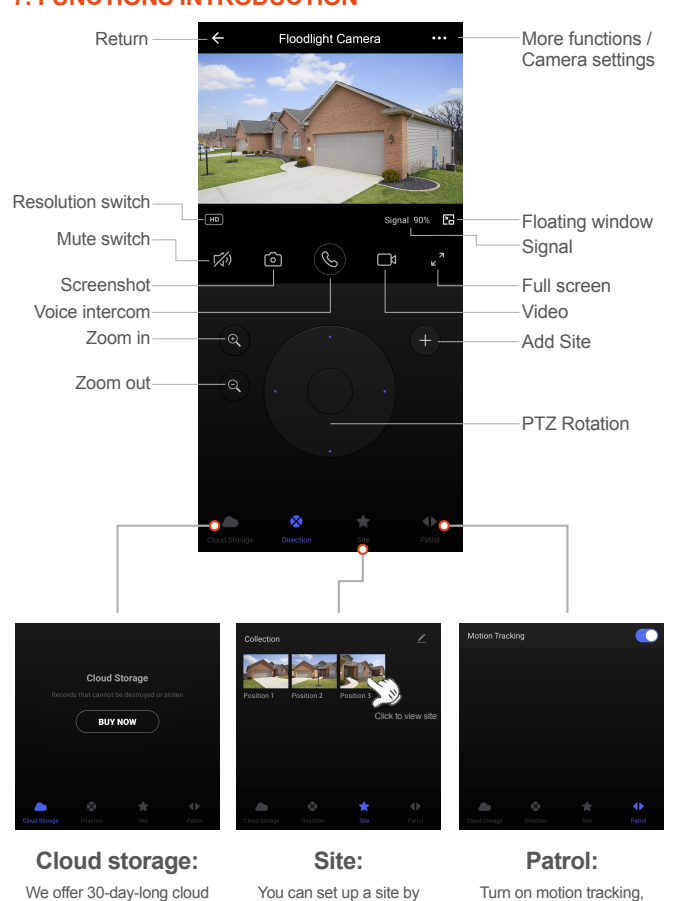

#### **6. CONNECTING BY AP HOTSPOT**

6.1. If you use AP HOTSPOT connect camera with internet, please select "AP Mode" for config the camera

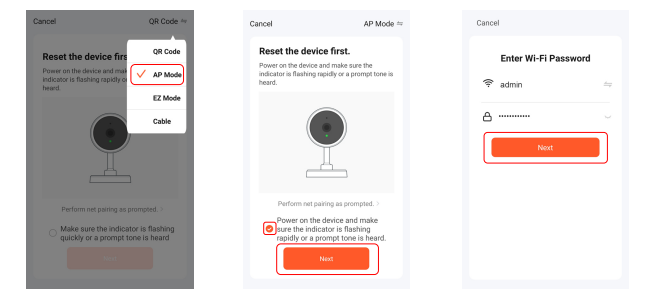

6.2. Open the mobile phone Setting--Wifi list and connect to "SmartLife" hotspot, such as "SmartLife-XXXXXX", Enter the WIFI password "12345678",please wait for 1 minute after connecting to hotspot.

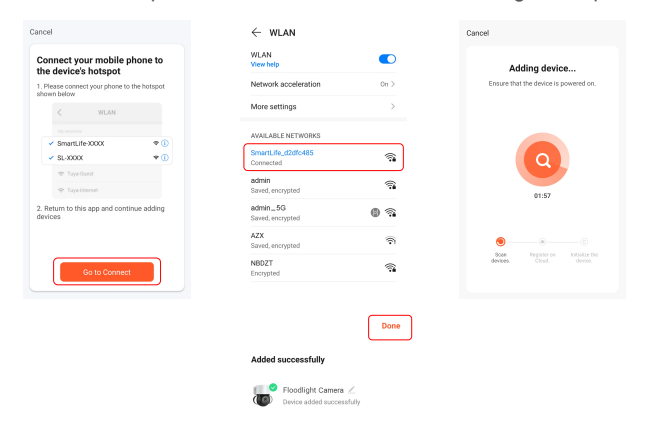

 $-5 -$ 

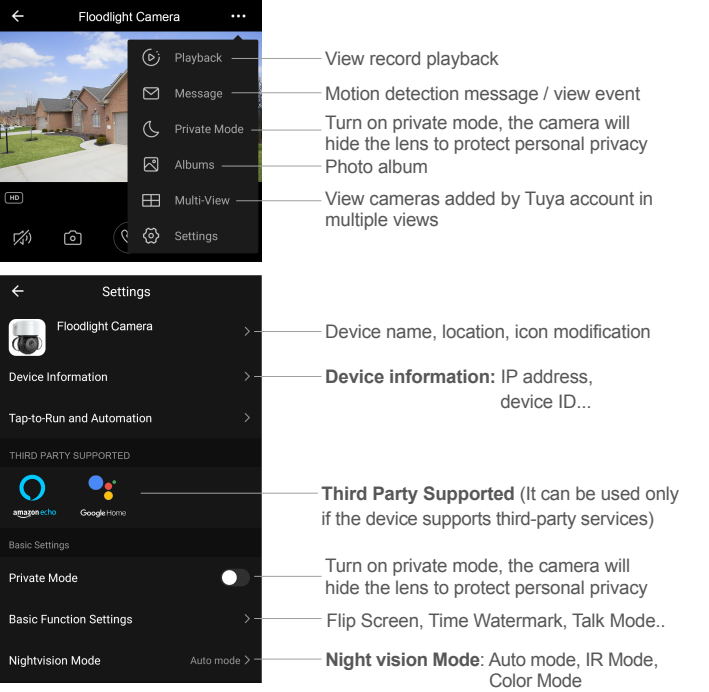

#### https://ipc.ismartlife.me **PC BROWSER TO VIEW THE CAMERA:**

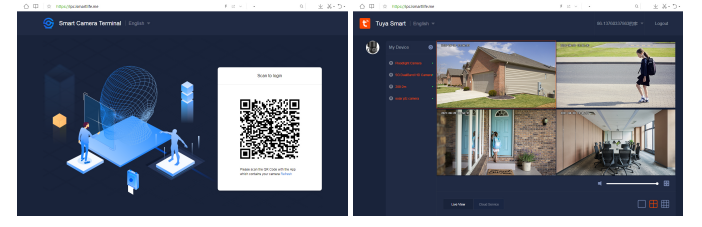

## **7. FUNCTIONS INTRODUCTION**

service, after that you can choose to pay for the service with a low cost.

# adding a site, click on the

 $-6 -$ 

site you want to view, and the camera will automatically rotate to that site the camera will automatically track moving objects